## Monarch Server Report Mining Edition **Version 14.3** [D] DATAWATCH

**[Developer Guide]**

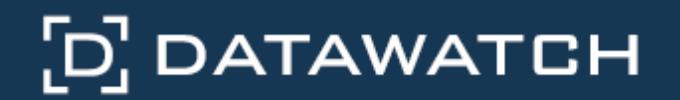

Datawatch Corporation makes no representation or warranties with respect to the contents of this manual or the associated software and especially disclaims any implied warranties of merchantability or fitness for any particular purpose. Further, Datawatch Corporation reserves the right to revise this publication and make changes from time to time to its contents without obligation to notify anyone of such revisions or changes.

Monarch Server software is offered and is to be used in accordance with a SOFTWARE LICENSE AND MAINTENANCE AGREEMENT. This agreement stipulates that this software be used only in the computer system designated in that agreement. The agreement further stipulates that the customer shall not copy or alter, or permit others to copy or alter, the software or related materials in whole or in part, in any media for any purpose, except to make an archive (back-up) copy or to make a copy as an essential step in the use of the software with the customer's computer.

Datawatch Corporation hereby grants the buyer the right to reprint this documentation for internal uses only. No part of this publication may be reproduced, stored in a retrieval system, or transmitted in any form or by any means, electronic, mechanical, photocopying, recording, or otherwise, for any other purposes, without the prior written permission of Datawatch Corporation.

*Monarch Server 14.3 Report Mining Edition - Developer Guide* Copyright © 2017 by Datawatch Corporation All rights reserved. Printed in the U.S.A. Unpublished - Rights reserved under the copyright law of the United States.

Monarch Server is a trademark of Datawatch Corporation. Other products mentioned herein may be trademarks or registered trademarks of their respective owners in the United States or other countries.

For U.S. Government End Users, the software is a "Commercial Item(s)," as that term is defined at 48 C.F.R. Section 2.101, consisting of "Commercial Computer Software" and "Commercial Computer Software Documentation," as such terms are used in 48 C.F.R. Section 12.212 or 48 C.F.R. Section 227.7202, as applicable. Consistent with 48 C.F.R. Section 12.212 or 48 C.F.R. Sections 227.7202-1 through 227.7202-4, as applicable, the Commercial Computer Software and Commercial Computer Software Documentation are being licensed to U.S. Government end users (a) only as Commercial Items and (b) with only those rights as are granted to all other end users pursuant to the Datawatch Software License and Maintenance Agreement.

### **DATAWATCH CORPORATION**

### **CORPORATE HEADQUARTERS**

4 Crosby Drive Bedford, MA 01730, USA Tel.: +1 800.445.3311 Fax: +1 978.441.1114

#### **NEW YORK**

415 Madison Avenue, Suite 1421 New York, NY 10017 Tel.: +1 800.445.3311

#### **GREENSBORO, NC**

101 S Elm #225 Greensboro, NC 27401 Tel: +1 800.445.3311

#### **EUROPE, MIDDLE EAST, AND AFRICA**

### **EUROPEAN HEADQUARTERS**

Siena Court, Broadway Maidenhead, Berkshire SL6 1NJ Tel: +44 203.868.0230

#### **DATAWATCH AB**

Eriksbergsgatan 10 Stockholm, Sweden SE-114 30 Tel: +46 853.480.483

#### **ASIA PACIFIC**

#### **MANILA**

U2011 20th Flr Jollibee Plaza Condominium F. Ortigas Jr. Rd., Ortigas Center Pasig City 1605 PH Tel: +63 2.633.5583

# **Table of Contents**

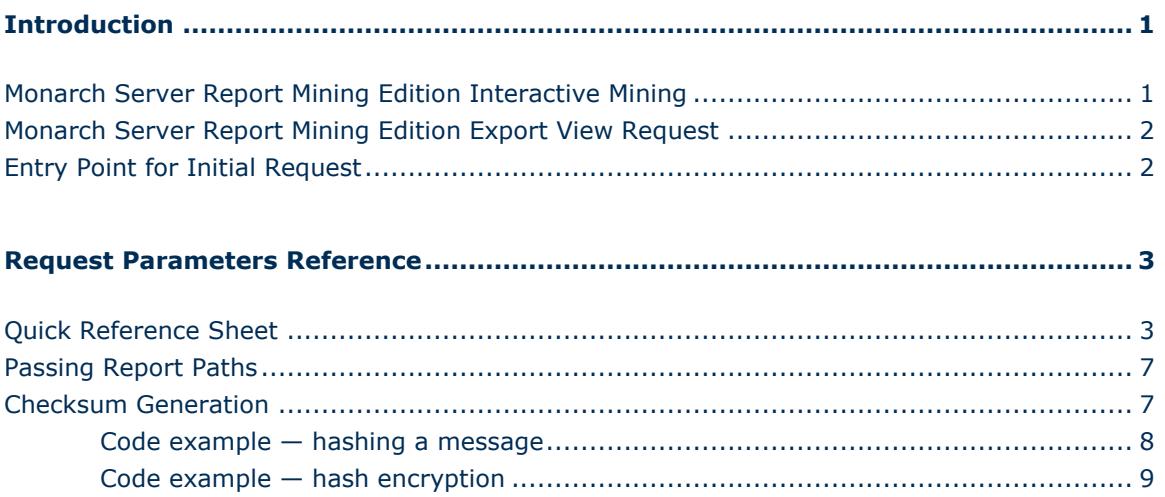

## <span id="page-3-0"></span>**Introduction**

Monarch Server Report Mining Server (RMS) Edition can be used through an initiation request. The request is sent using the HTTP POST method. It can be generated in a client browser by sending an HTML form with the fields named according to the corresponding parameters of the initiation request.

The initiation request contains instructions to determine the type of presentation to be provided. The type of presentation can be either a full interactive mining application for the user to select views, or it can be a session-less request to publish a single export of data based on a predefined set of mining rules to a particular data format.

# <span id="page-3-1"></span>Monarch Server Report Mining Edition Interactive Mining

RMS recognizes the request and then queries the report, model, and template data to determine the user's available views.

The initiation request contains the following information:

- □ **Initiation Request Type**. A request to provide a full interactive mining application.
- **Report Retrieval information**. This is a complete resolvable path to a source report to be used by RMS.
- **Model Retrieval information**. A complete resolvable path(s) to models to be used by RMS. A folder path is allowed. The folder shall be scanned for .xmod files to obtain a list of all available models.
- **Template Retrieval information** (Excel templates and ES Style style sheets). Provides complete resolvable path(s) to templates to be used by RMS.
- **Model to Template associations**. The templates of types Excel and ES Style shall be associated with a particular model for correct data extraction and processing.
- **The List of Allowed Views**.
- **User ID.** User identifier.
- **Document Type ID**. Server Library Folder identifier.
- **Default View**. The initial view to be presented to the user. The user can navigate to other available views.
- **Dynamic filter**. The initial dynamic filter for Data, Summary, and ES Style Views.

# <span id="page-4-1"></span>Monarch Server Report Mining Edition Export View Request

RMS recognizes the request and then publishes the data in the format defined by the initiation request.

The initiation request contains the following information:

- **Initiation Request Type**. A request to provide a single export of data.
- **Report Retrieval Information**. This is a complete resolvable path to a source report to be used by RMS. Multiple report segments can be specified for processing. They will be concatenated together and then processed.
- **Model Retrieval Information**. A complete resolvable path to a model to be used by RMS.
- **Template Retrieval Information** (Excel templates and ES Style style sheets). Provides complete resolvable path to a template to be used by RMS.
- **Model to Template Associations**. The templates of types Excel and ES Style shall be associated with a particular model for correct data extraction and processing.
- □ **Data View**. The format of the single export view to be provided to the user.
- **User ID.** User identifier.
- <span id="page-4-0"></span>**Dynamic filter**. The initial dynamic filter for Data, Summary, and ES Style Views.

### Entry Point for Initial Request

The initiation request is sent to the RMS entry point. The URL of entry point is

http://<host name>:<portnumber>/

<RMS virtual directory>/RequestTypeAnalyze/AnalyzeRequest

### where

- □ <host name> is the name of the computer where the target Monarch Server RMS WebServer component is installed
- $\Box$  <port number> is the port number on which the RMS WebServer is listening
- $\Box$  <RMS virtual directory> is the virtual directory under which the application is installed (RMSClient by default).

The request is sent using the HTTP POST method. All parameters are passed as the fields of the POST request.

The request's response will be HTML, PDF, CSV, XLS(X), PRF content, or an HTTP error.

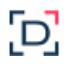

## <span id="page-5-1"></span>**Request Parameters Reference**

### <span id="page-5-0"></span>Quick Reference Sheet

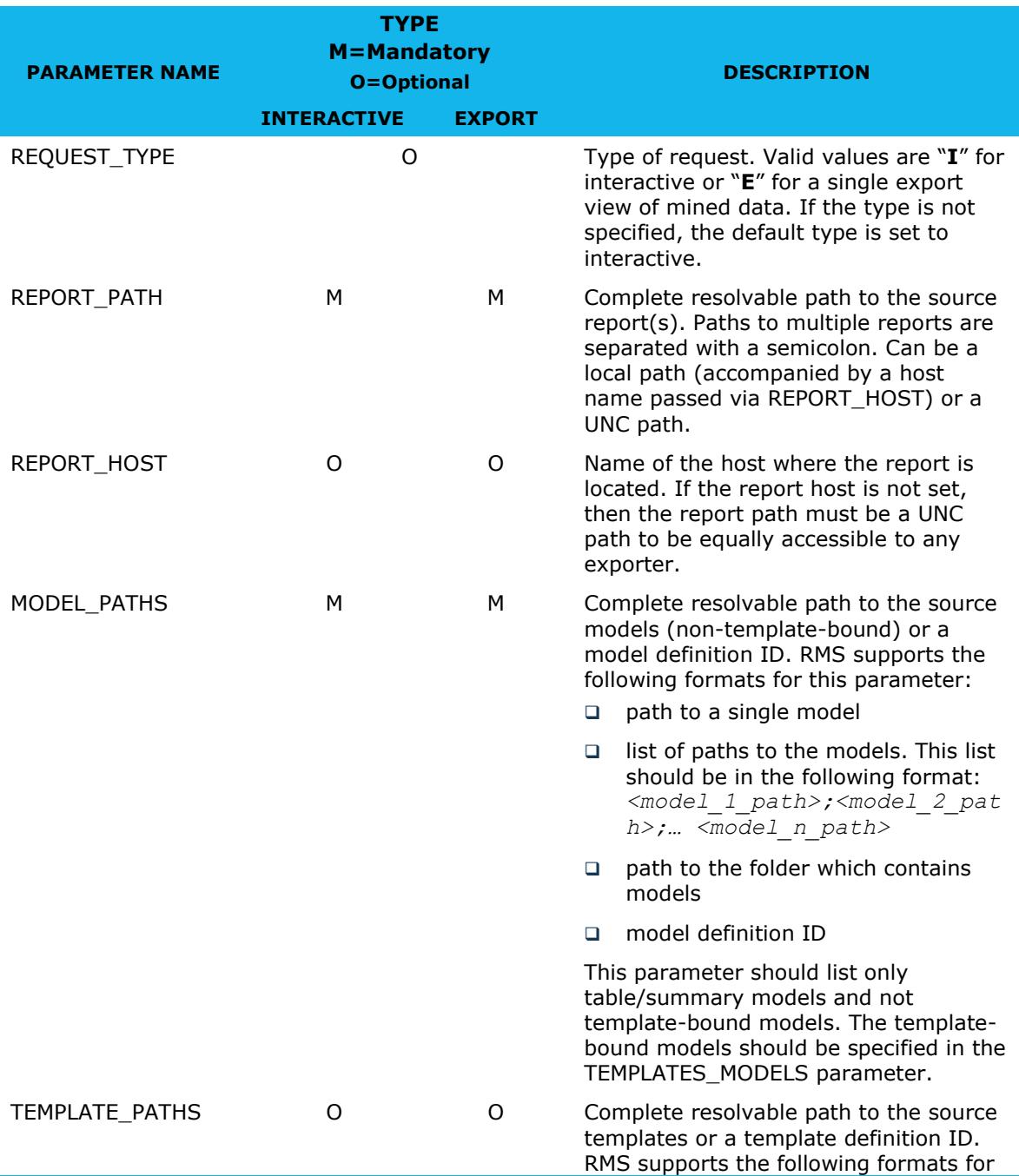

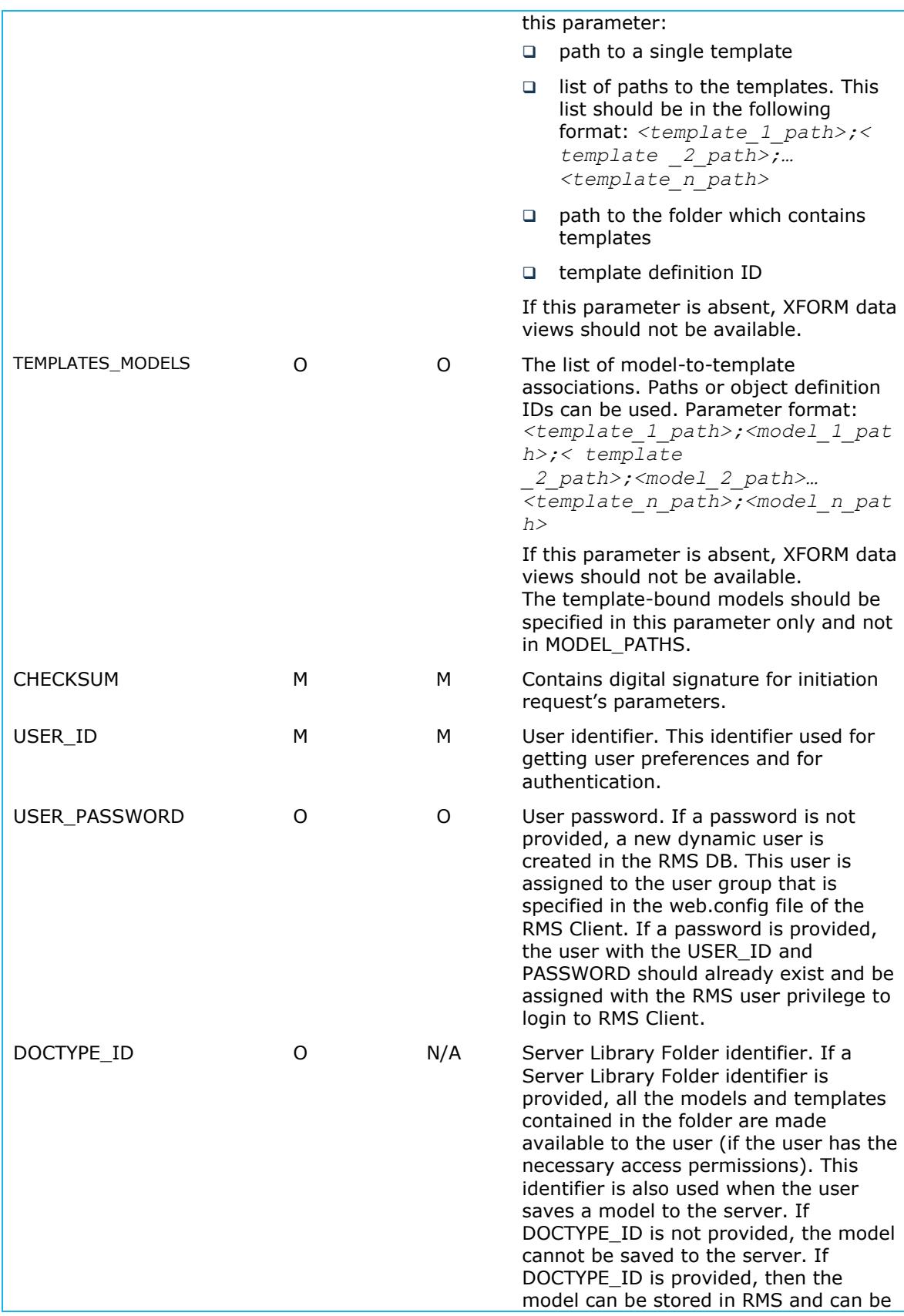

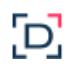

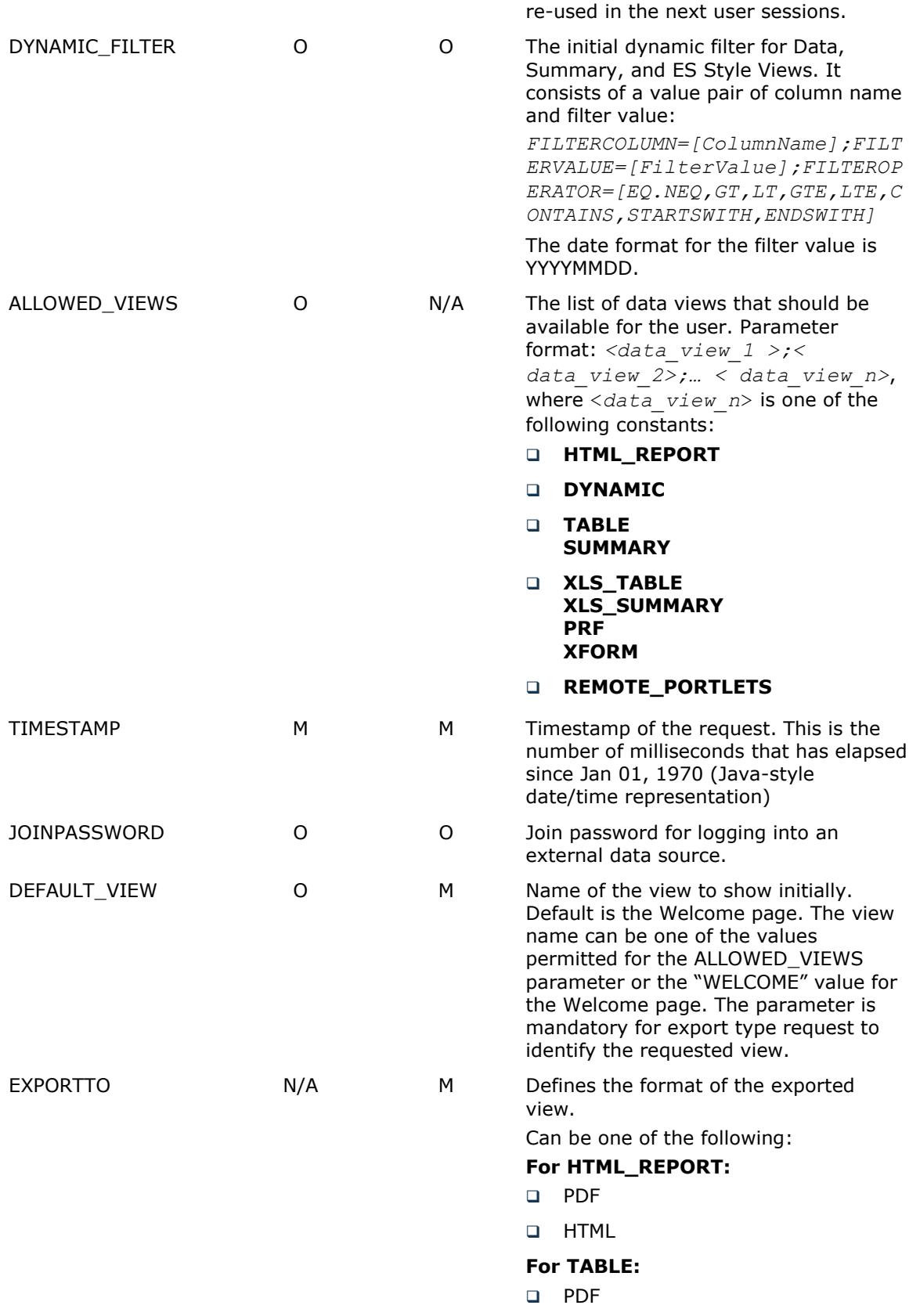

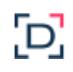

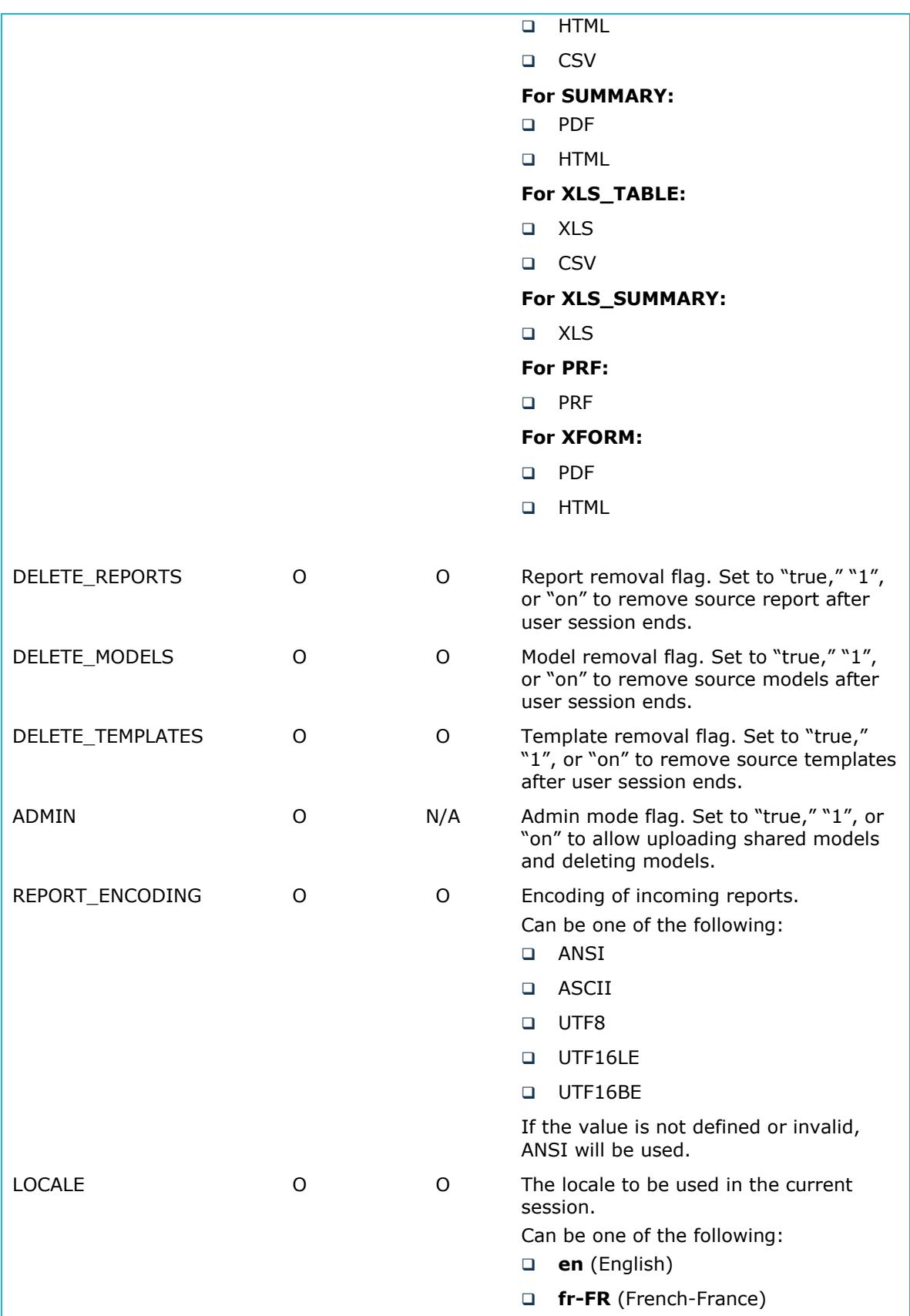

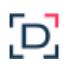

**de-DE** (German-Germany) If the value is not defined or invalid, **en** (English) will be used.

### <span id="page-9-0"></span>Passing Report Paths

The REPORT PATH should be a local path at the report storage machine, the host name of which is REPORT\_HOST. The parameter may include a path to one report or to multiple reports, in which case the paths must be separated by semicolons. The RMS will access the report(s) directly in the following occasions:

- The Monarch Server Report Mining Edition that is performing the data processing is located at the machine described by the REPORT\_HOST parameter.
- **EXECUTE:** REPORT PATH is a UNC path.

In all other cases, the RMS searches for the RmsContentServiceHost component to perform report data transfer.

### <span id="page-9-1"></span>Checksum Generation

The initial request is protected by a checksum  $-$  a type of digital signature.

The generation of a checksum includes computing a secure hash for significant attributes of the current request and then signing this hash with a secret key using an XOR operation.

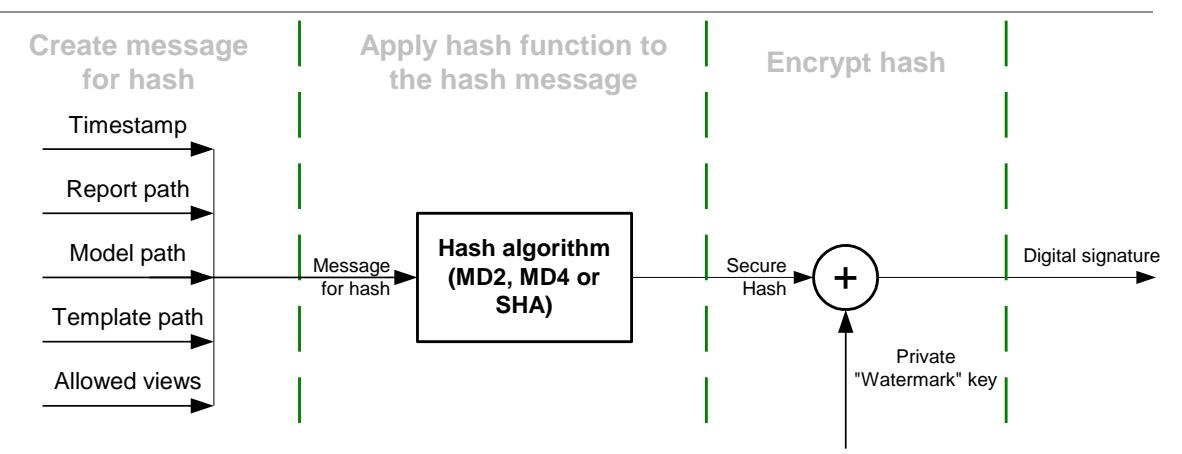

**Figure 1. Computing a Checksum**

The digital signature should be hex-encoded into symbolic representation before passing into RMS.

### <span id="page-10-0"></span>CODE EXAMPLE — HASHING A MESSAGE

To create a hash message, the request's parameters should be concatenated into one string in the following order: timestamp, report path, model path, template path, allowed views. The code below shows a simple C# function for generating a hash message:

```
// Create message for hash function
        public static String GetHashMessage(
              long timestamp,
              String host, 
              String reportPath,
              String modelPath,
               String templatePath,
              String allowedView)
         {
              StringBuilder sb = new StringBuilder();
               // Concantenate all parameters into one String
              sb.Append(timestamp);
              sb.Append(host);
              sb.Append(reportPath);
              sb.Append(modelPath);
              sb.Append(templatePath);
              sb.Append(allowedView);
               // Return result
              return sb.ToString();
        }
```
RMS supports all hash algorithms from the C# library. The algorithms are as follows. The active algorithm can be set via RMS's configuration file.

Below is a simple C# function for hashing a message:

```
 // Hashing
      private static byte[] GetHash(String message, String 
hashAlgorithmName)
      {
            byte[] buf = Encoding.UTF8.GetBytes(message);
            // Create hash algorithm instance
            HashAlgorithm algorithm = 
HashAlgorithm.Create(hashAlgorithmName);
            // Hash message
            return algorithm.ComputeHash(buf);
      }
```
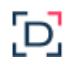

### <span id="page-11-0"></span>CODE EXAMPLE — HASH ENCRYPTION

The hash shall be encrypted by an XOR operation with a secret key. The secret key's length is large enough to provide strong encryption. The key can be set differently for every instance of RMS to increase security. It is stored in the RMS configuration file and can be changed by the administrator.

Below is a simple C# function for hash encryption:

```
public static String Encrypt(String message, String 
watermarkString, String hashAlgorithmName)
         {
               byte[] hash = GetHash(message, 
hashAlgorithmName);
               byte[] watermarkKey = 
StreamHelper.HexStringToByteArray(watermarkString);
               // Check key Length
               if (hash.Length > watermarkKey.Length)
                     throw new 
RmsWebServerException("Incorrect \"watermark\" key.");
               // XOR
               byte[] encryptedHash = new byte[hash.Length];
               for (Int32 i = 0; i < hash.Length; i++)
               {
                     encryptedHash[i] = (byte)(hash[i] \landwatermarkKey[i]);
               }
               // Return result
               return 
StreamHelper.ByteArrayToHexString(encryptedHash);
         } }
```